## Transfer by Schema

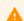

**User Rights** 

Creating a New Project might require approval by the system administrator.

Go to the Development/Pilot server and go to the project you want to transfer. Click Other
Functionality tab

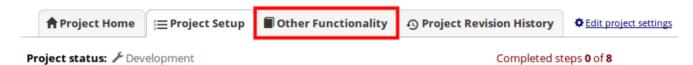

Click Download metadata only (XML) and save to your computer

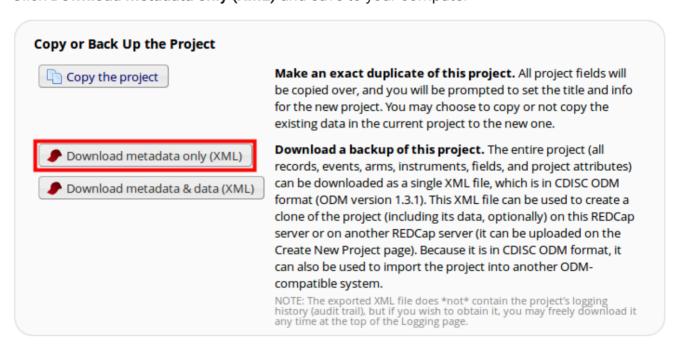

• On the **Production/Trial** server click **New Project** and complete the blank fields. Select **Upload a REDCap XML file**, navigate to the file you have saved and upload the project.

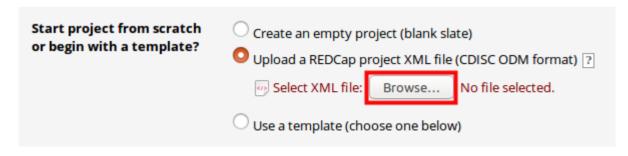

## Click Create Project

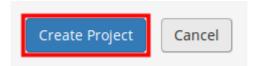

## A

## **Project Transfer**

Not everything will transfer. You may have to recreate them manually in the new project.

- Only instruments that contain fields will move over;
- Reports do not transfer;
- · Bookmarks will need to be checked;
- Survey settings do not transfer;